## Efter digitalsalstentamen med Inspera

Du ser ditt betyg i Ladok. Vill du läsa eventuella kommentarer på den digitala tentan loggar du in på mdu.inspera.com och klickar på arkiv där du hittar dina genomförda tentor.

## Hitta återkoppling och resultat i Inspera.

- 1. Logga in p[å https://mdu.inspera.com/](https://mdu.inspera.com/)
- 2. Klicka på rubriken Arkiv för att komma till genomförda tentor.

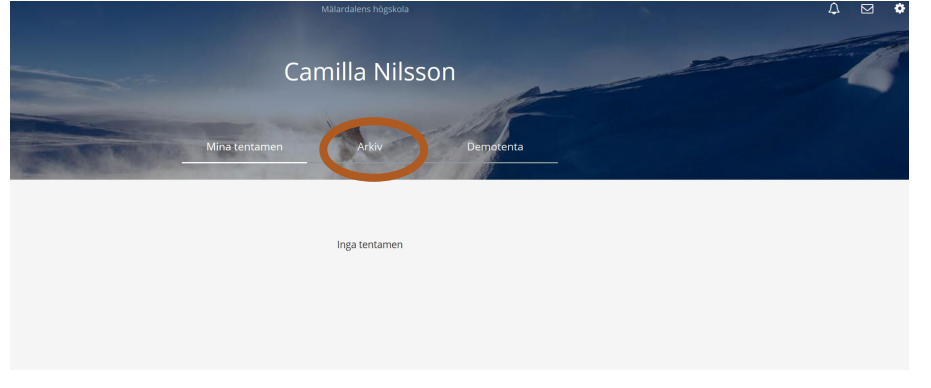

3. Välj aktuell tenta och klicka på se flera detaljer.

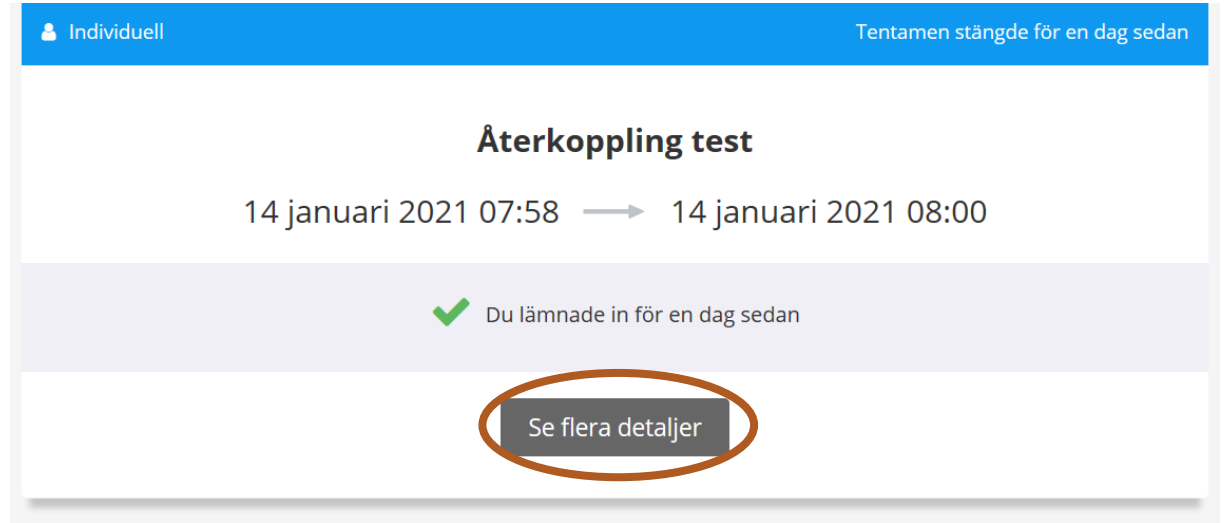

4. Resultatsidan för din tenta innehåller den information du tidigare sett om tentan samt eventuell återkoppling, poäng och motivering av betyg från läraren. Du kan också ladda ner eller öppna din inlämnade tenta här.

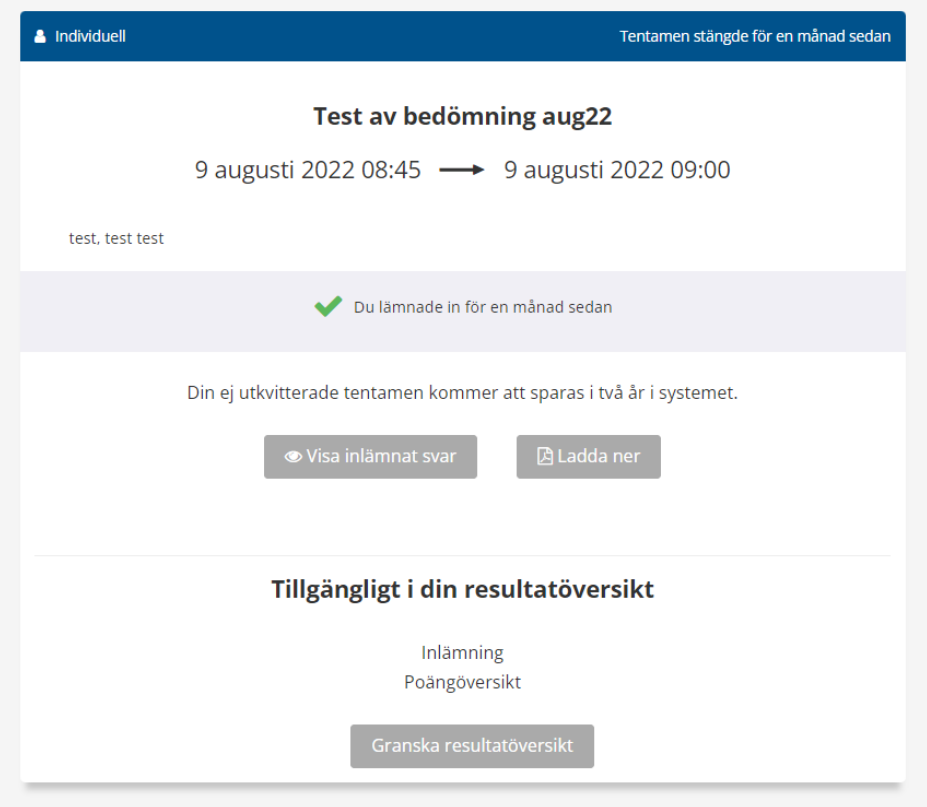

- 5. För att läsa återkoppling och se eventuellt poäng/fråga så klickar du på Granska resultatöversikt längst ner.
- 6. Du kommer då till en sida med de frågor som kommenterats och längre ner hittar du poäng på respektive fråga. Klicka vis i svar för att läsa mer.

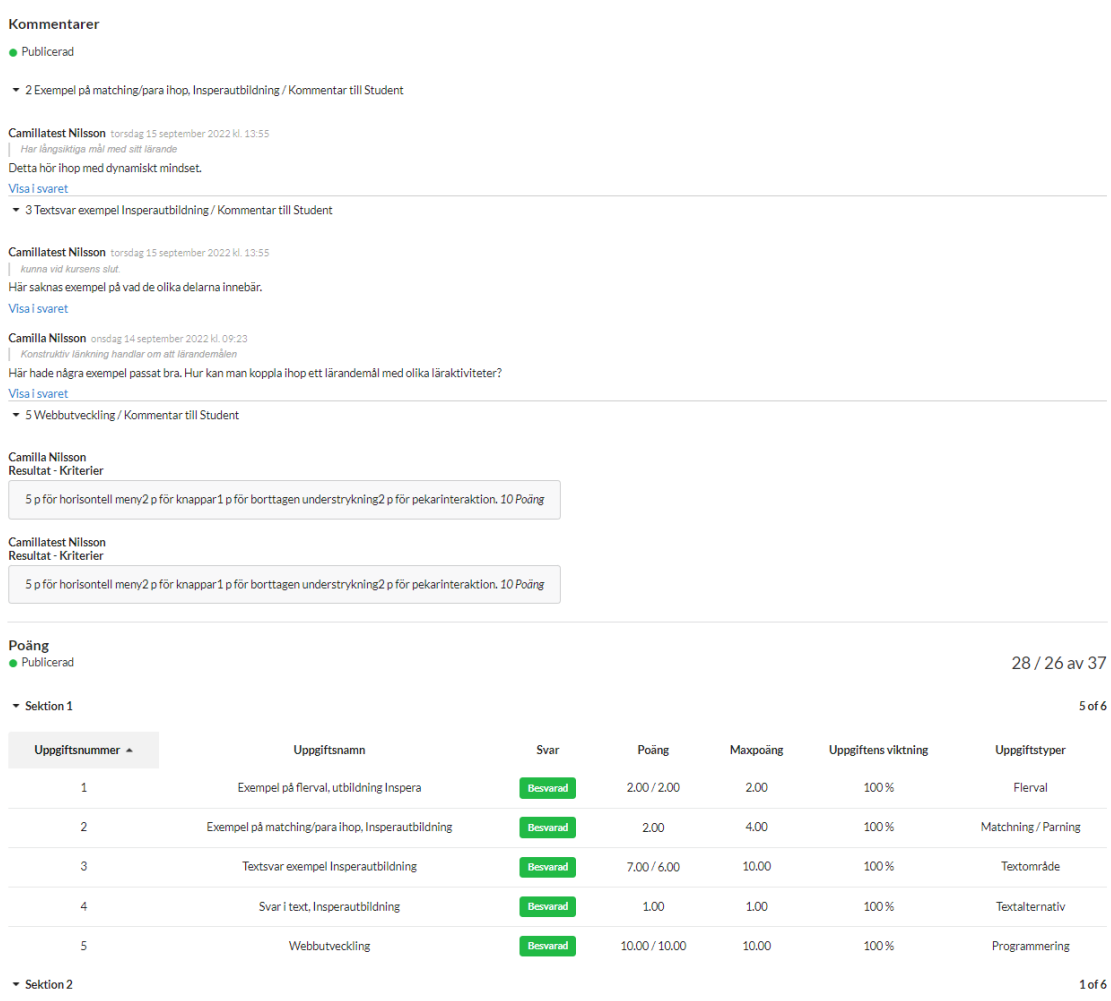

**OBS!** Skriv inga kommentarer tillbaka till läraren i Inspera trots att det ser ut som om du som student kan kommentera inne i en fråga när du öppnat den. Bedömare kommer inte att kunna läsa dessa.